# コンピュータグラフィックス

第10回

#### レンダリング技法3

~写実的な陰影表現,視覚に訴えるグラフィックス~

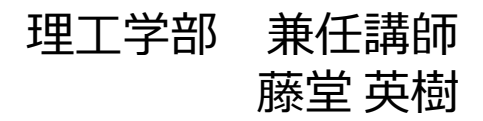

## レポート課題について

### ■提出期限

• レポート課題2 (1/12),レポート課題3 (1/19)

### 提出方法

• Oh-o! Meijiの授業ページから提出して下さい

## ■配点について

- レポート課題2 (25点)
- レポート課題3 (20点)

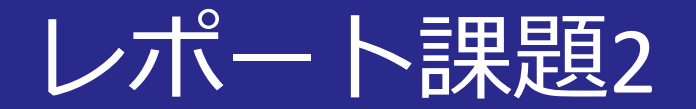

## ■1. CGソフトウェアを使って形状デザイン

## ■2. ボクセル,8分木,...を使ったCG事例を解説

## ■3. Unityを使ってシェーディングをデザイン

■4. フォトリアリスティックとノンフォトリアリス ティックの違いについて解説

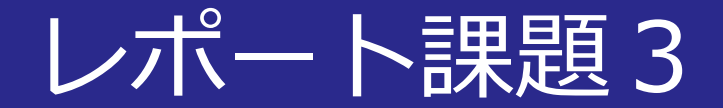

## ■1. CGソフトウェアでアニメーションをデザイン

#### ■2. Web上でリアルタイムに動作するコンテンツの 解説・感想を述べる

■3. 最新技術論文の考察・感想を述べる

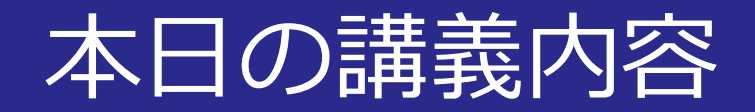

### ■レンダリング技法2

- 写実的な陰影表現
- 視覚に訴えるグラフィックス

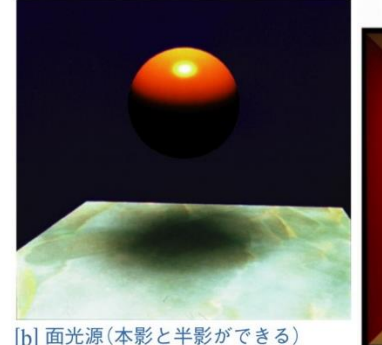

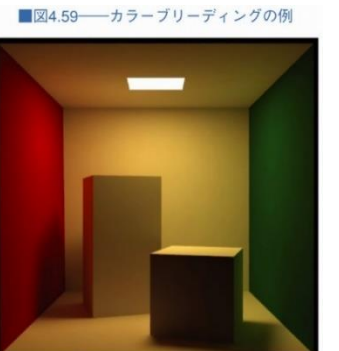

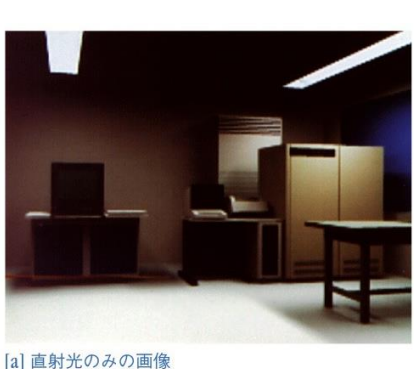

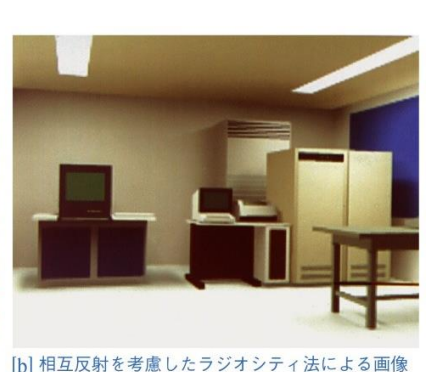

■図7.15 水彩画風CG画像

■図7.16 ペン画風CG画像

■図7.22 一自由曲面のイラスト表現

■図7.28 色の付加による金属表面の表現

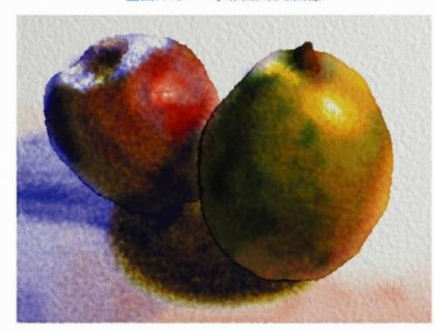

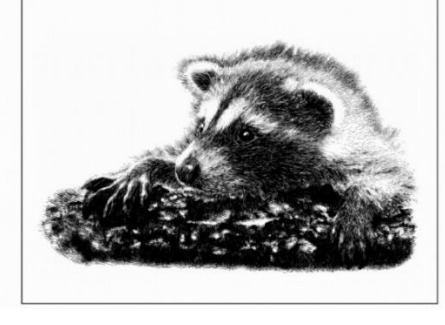

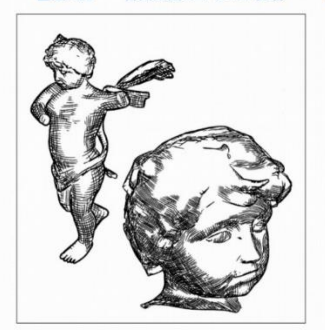

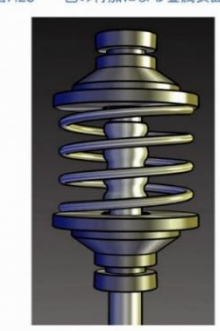

2014/12/8 3014/12/8 コンピュータグラフィックス 5

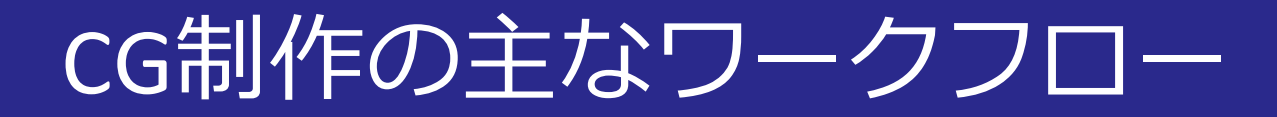

### ■3DCGソフトウェアの場合

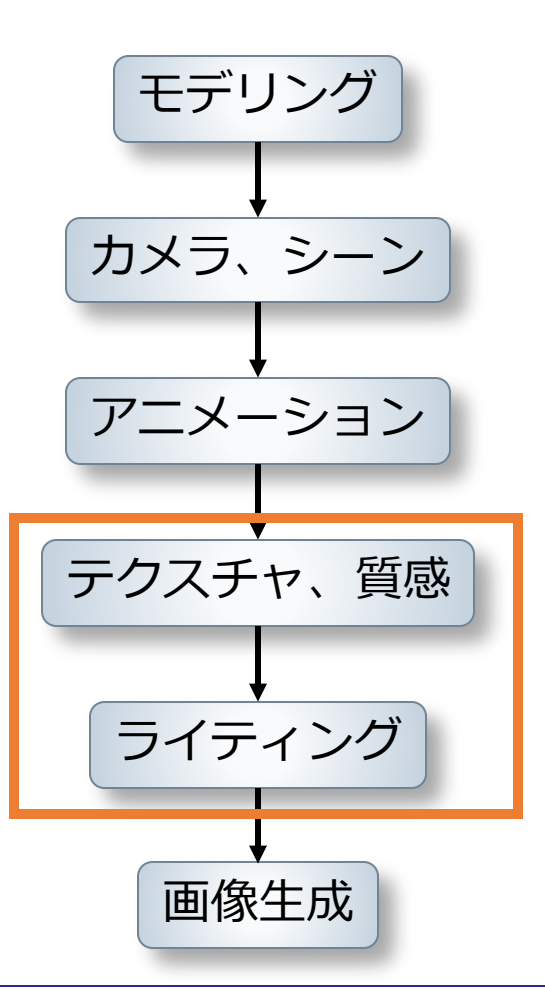

2014/12/8 コンピュータグラフィックス 6

フォトリアリスティックレンダリング

#### ■**写実的な画像**を生成する

• 物理的に正しい映像を目指す

<https://www.youtube.com/watch?v=YZ3xRBDnOOI> <https://www.youtube.com/watch?v=eHSGBh1z474>

Final Fantasy Real-time Tech Demo © 2013 SQUARE ENIX CO., LTD.

2014/12/8 フンピュータグラフィックス 7

ノンフォトリアリスティック レンダリング

## **■写実的でない画像**を生成する

• 絵画やイラストの表現

<https://www.youtube.com/watch?v=mM6cLnscmO8>

Paperman © 2014Disney Enterprises, Inc.

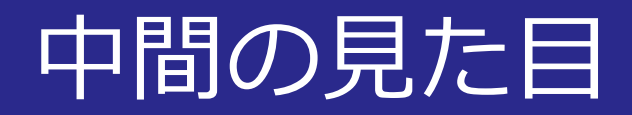

## ■誇張した見た目の中に**写実的な要素**を取り入れる

<https://www.youtube.com/v/cvj3-MZO9Tw>

[https://www.youtube.com/watch?v=RP-](https://www.youtube.com/watch?v=RP-KqRkDWS0&feature=player_detailpage)KqRkDWS0&feature=player\_detailpage

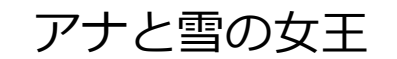

© 2014 Disney Enterprises, Inc.

STAND BY ME ドラえもん © 2014 「STAND BY ME ドラえもん」 製作委員会

2014/12/8 コンピュータグラフィックス 9

フォトリアリスティックレンダリング

## ■サブサーフェススキャッタリング ■影付け 大域照明モデル

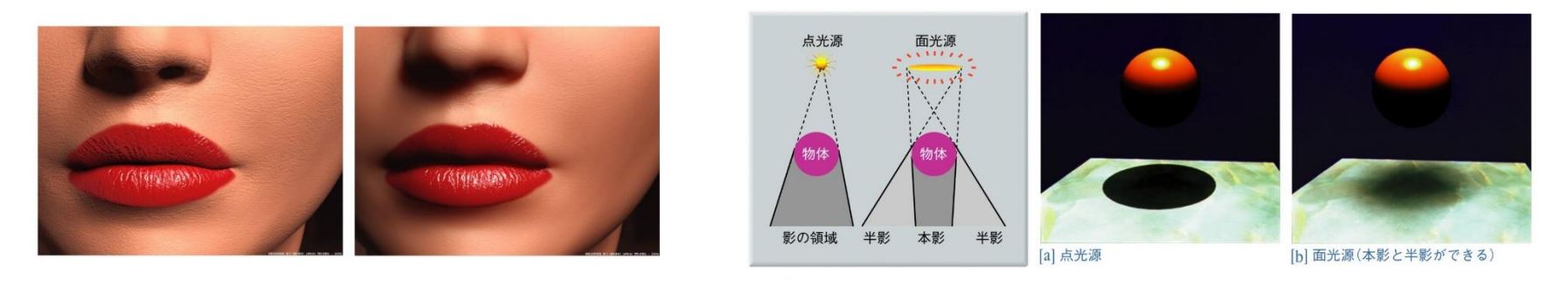

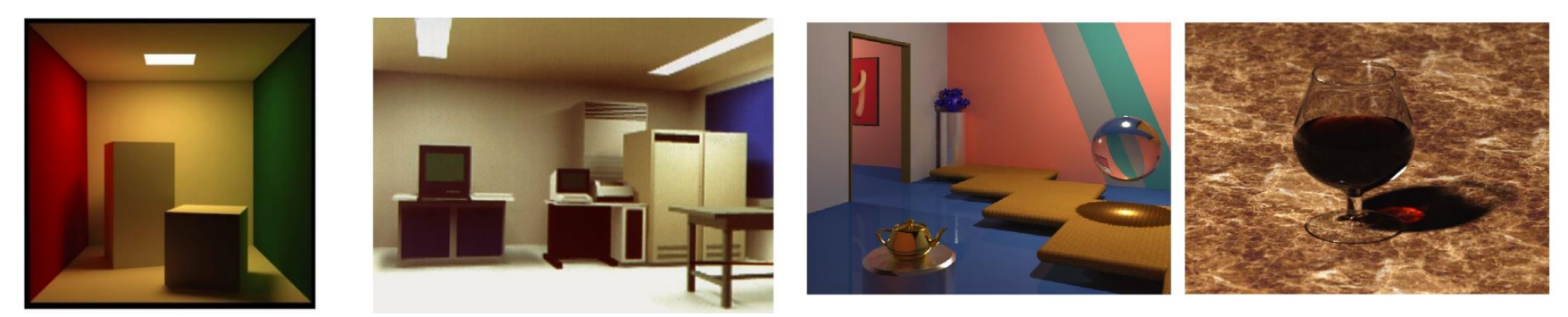

2014/12/8 コンピュータグラフィックス 10

サブサーフェススキャッタリング

### ■多重散乱による柔らかい光の表現

- グラスに入った牛乳や肌のような質感
- 表面から入った光が内部の深い部分で多重散乱

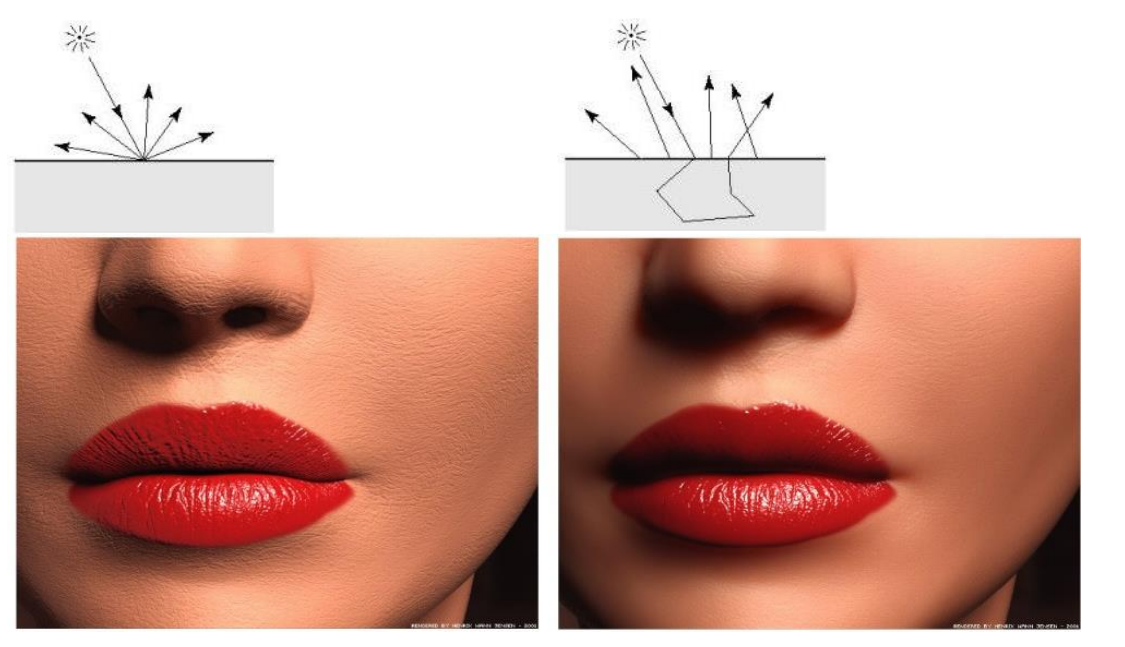

表面反射のみ サブサーフェス スキャッタリング

2014/12/8 コンピュータグラフィックス 11

影付け(シャドーイング)

#### ■光源が物体によって遮られてできた影 • シェーディング(前回の講義)とは異なる

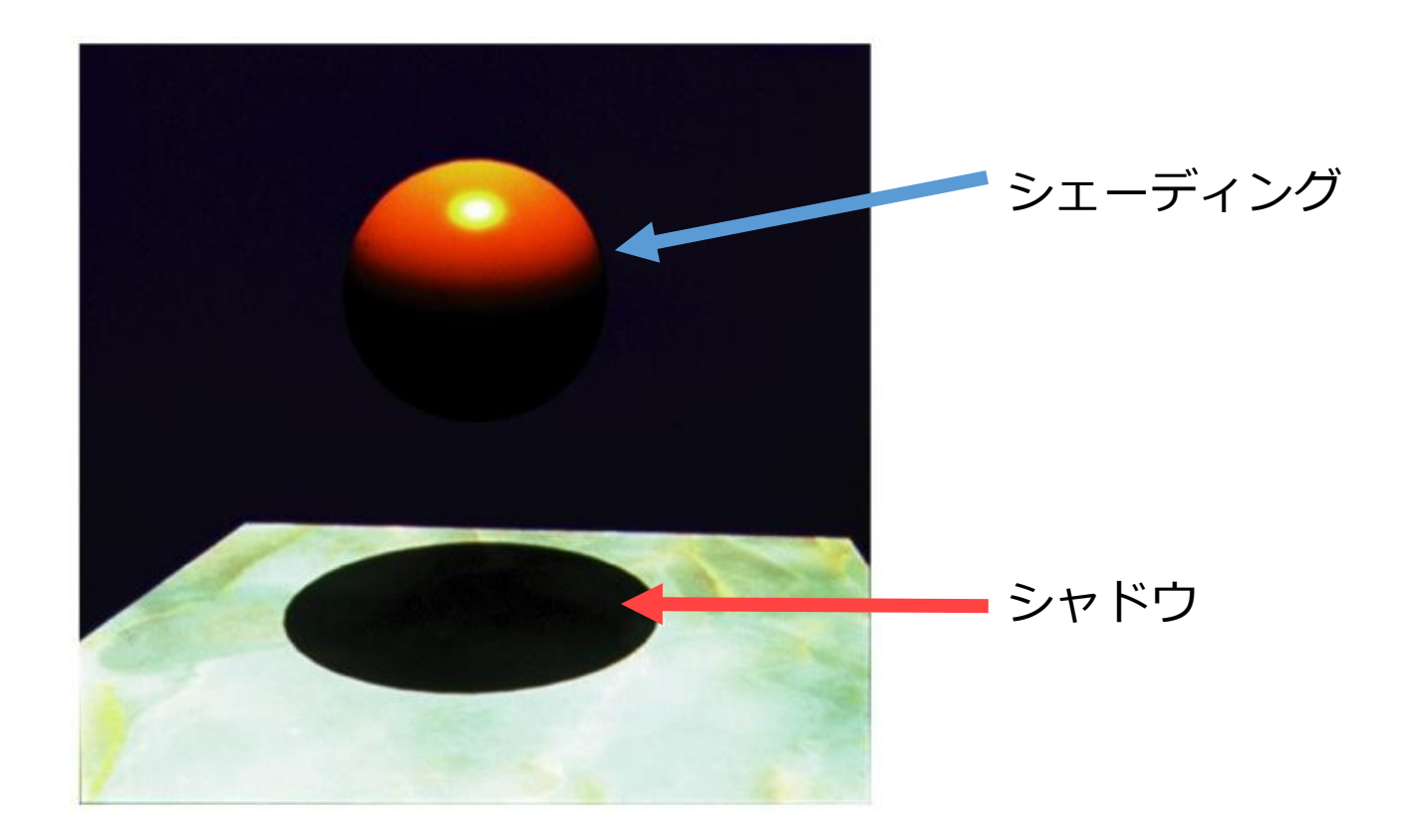

2014/12/8 コンピュータグラフィックス 12

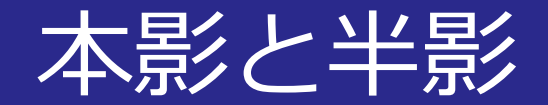

## ■本影: **境界がはっきり**した影

• 点光源や平行光源で生じる

#### 半影: **境界がぼやけた**影

• 面光源のように大きさを持つ光源で生じる

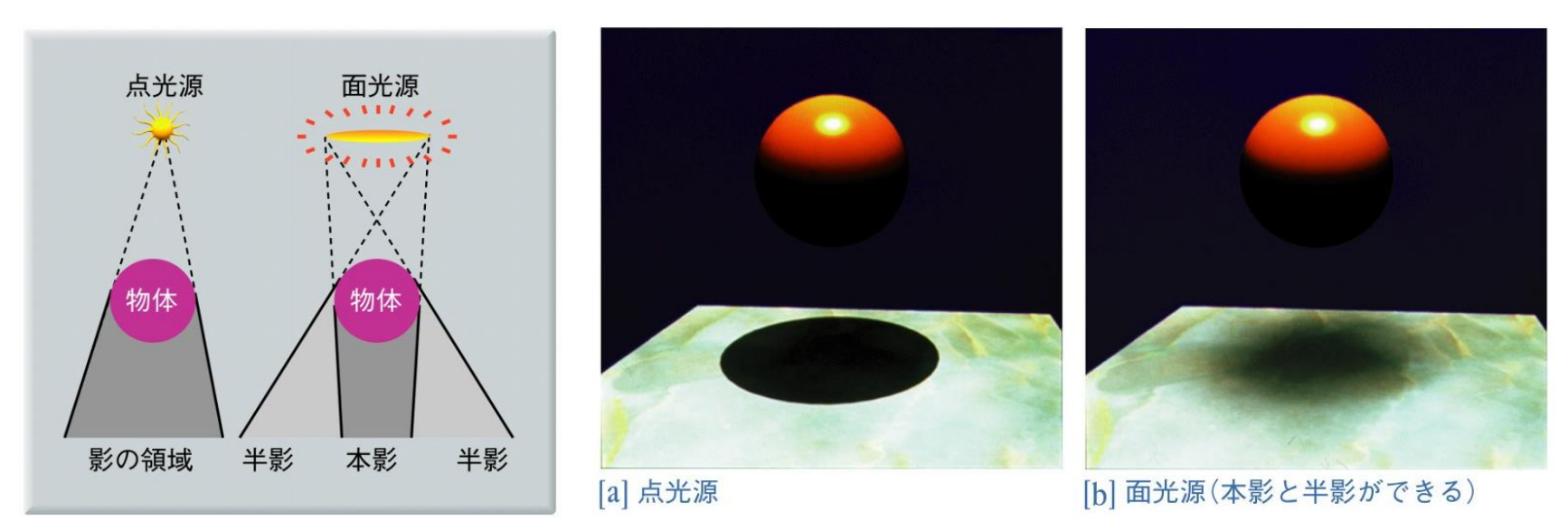

2014/12/8 コンピュータグラフィックス 13

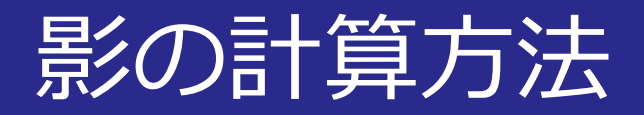

#### レイトレーシング法

- 1. レイと物体の交点から**光源方向**に線を結ぶ
- 2. 光源と交点を結ぶ線上に**物体が無いかを調べる**
	- これもレイトレーシング法の計算を流用できる

■図4.52––レイトレーシング法による影付け

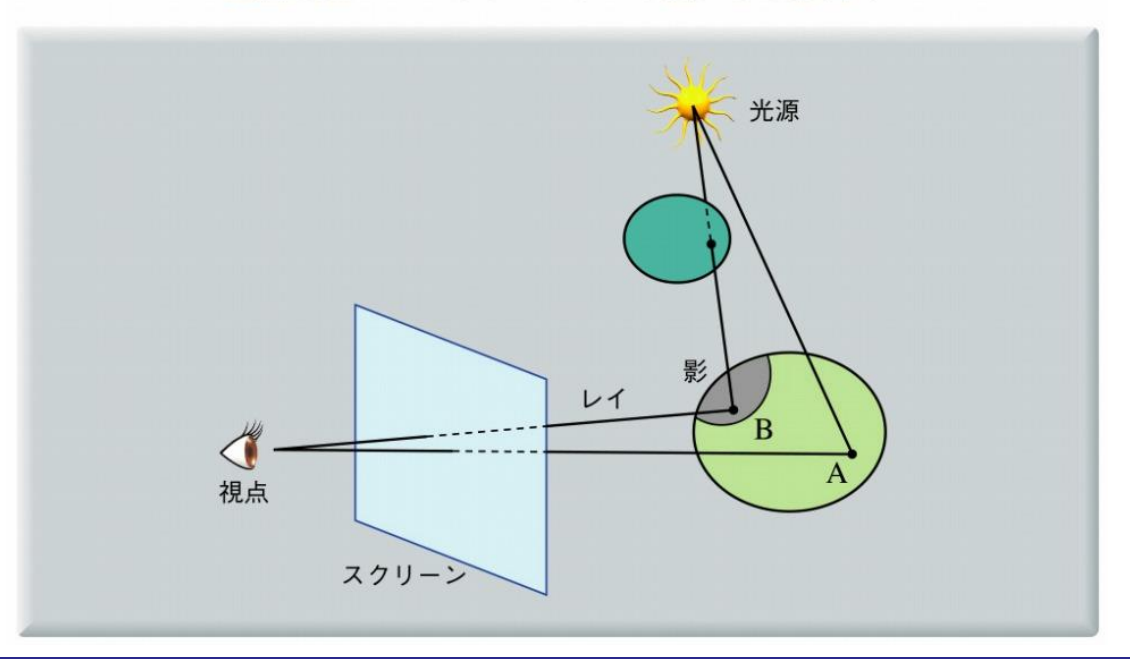

# 影の計算方法

### ■シャドウボリューム

- 光源と遮蔽物によって生じる**影の空間**
- シャドウポリゴン: シャドウボリュームの構成面
- モデリングの際に物体データに付加しておく

■図4.55–––シャドウポリゴン法による影付け

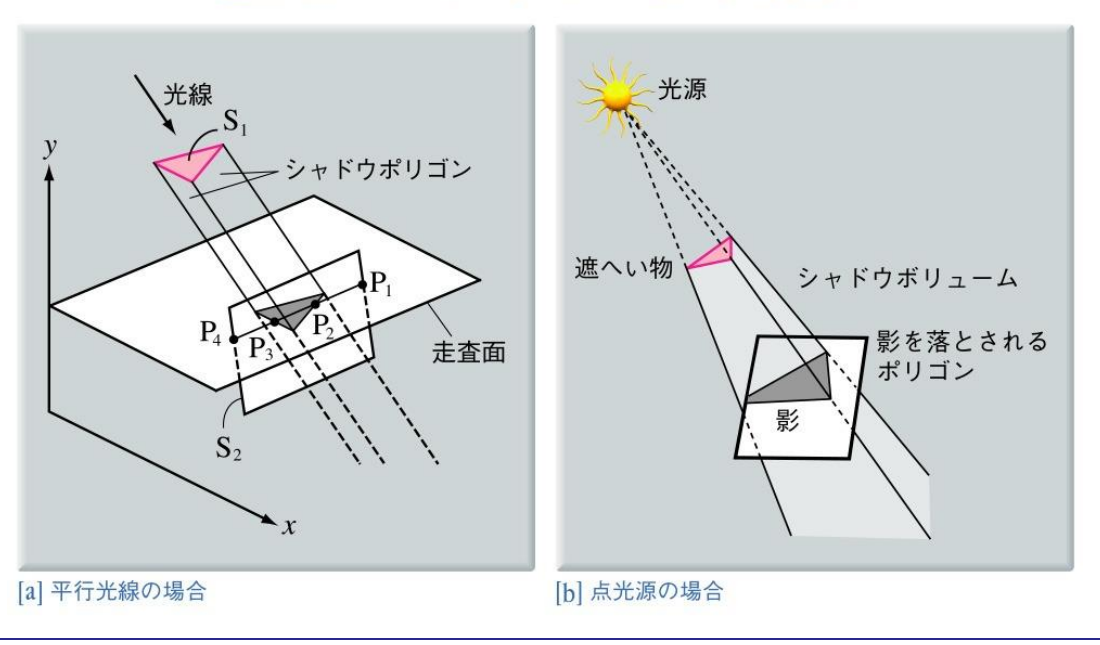

2014/12/8 コンピュータグラフィックス 15

シャドウマップ

#### ■Zバッファを用いた影付け

- シャドウマップ: **光源位置を視点**としたZバッファ
	- 光源から見える一番近い面までの距離の情報
- 影付け
	- 物体の描画時にシャドウマップを参照

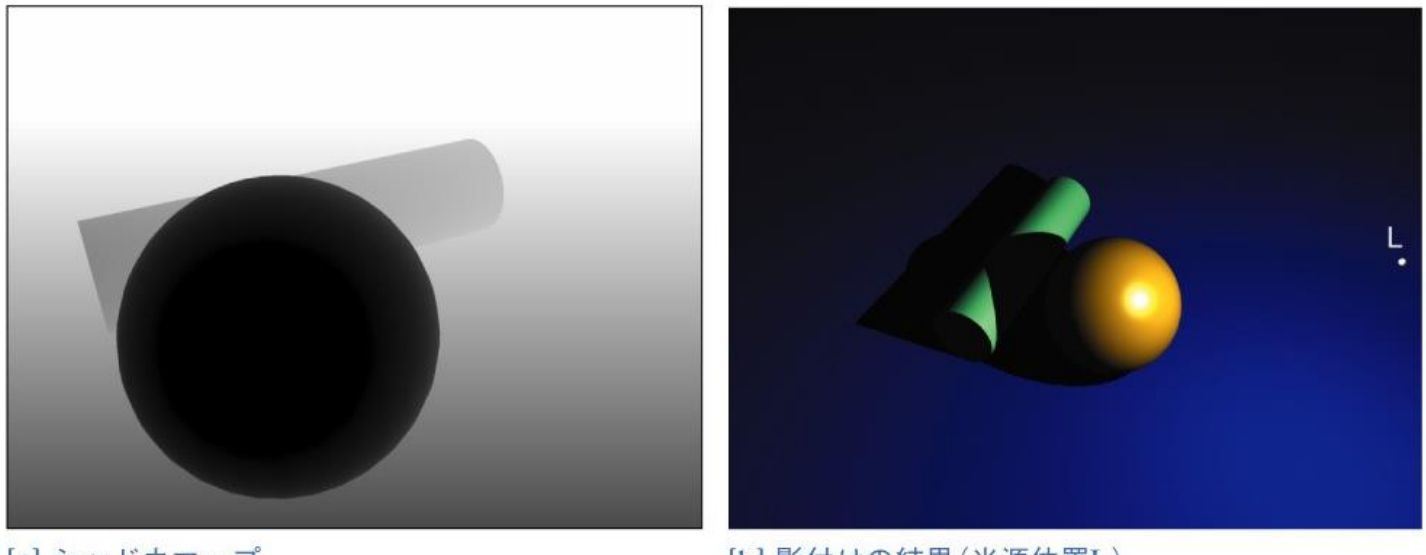

[a] シャドウマップ

[b] 影付けの結果 (光源位置L)

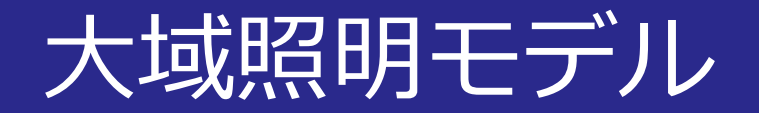

## **■環境光(前回の講義): 周囲からの光を一<b>様な光**で近似 ■大域照明モデル: 反射面からの間接光も考慮

• ラジオシティ法

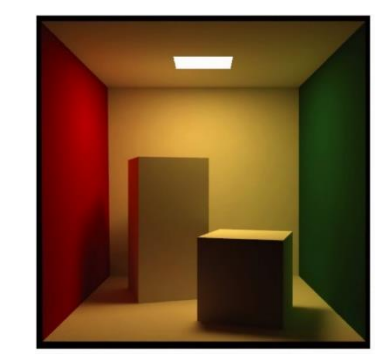

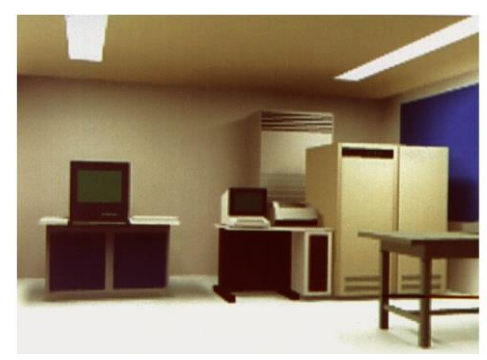

• フォトンマップ法

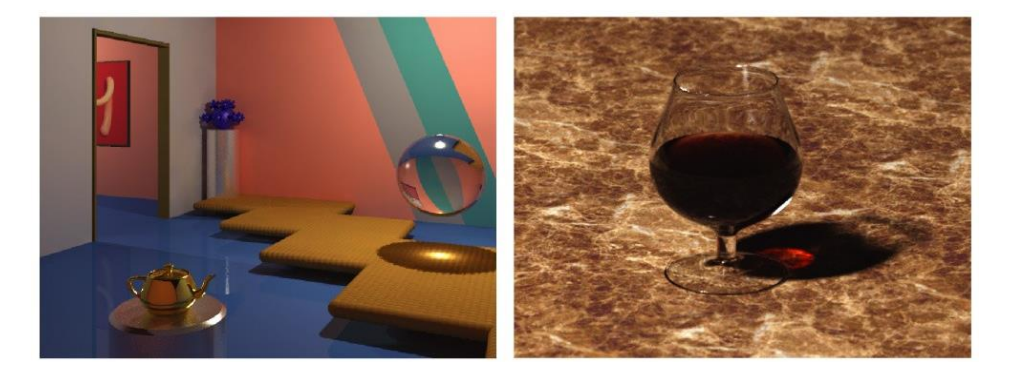

2014/12/8 コンピュータグラフィックス 17

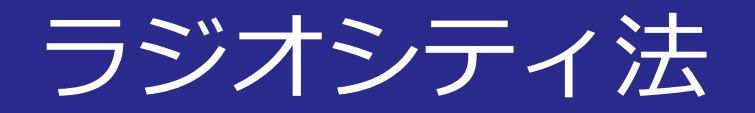

## ■ラジオシティ法: 相互反射を考慮

- 影が半影になる
- 直射光がとどかない部分も間接光により照らされる
- **反射面の色が隣接する面に影響**する

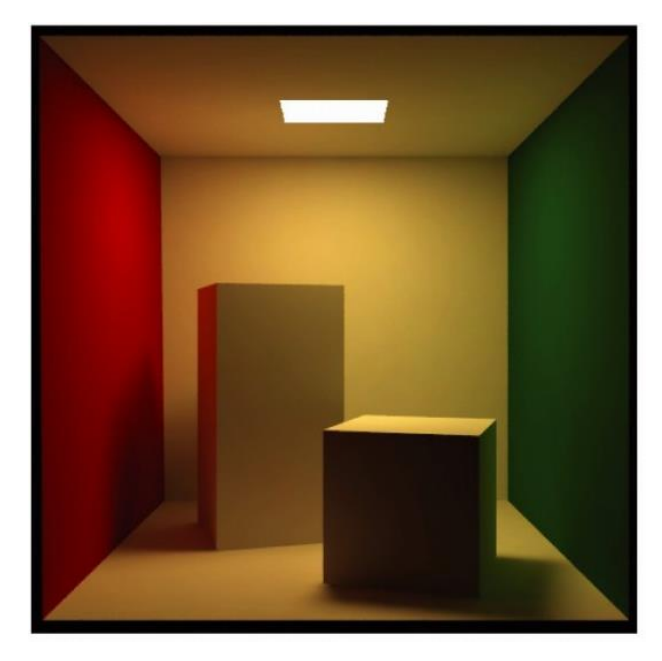

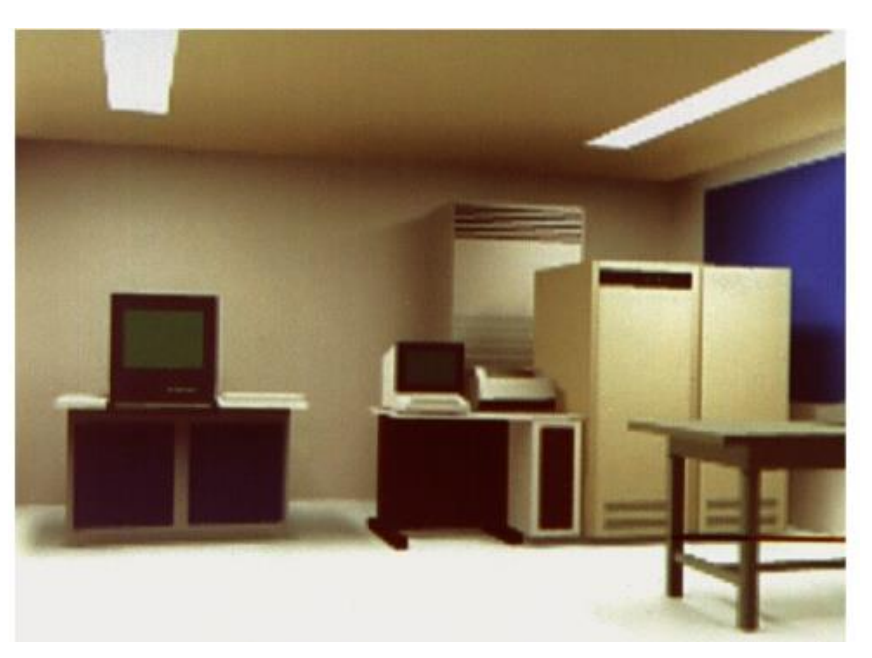

2014/12/8 2014/12/8 2014 コンピュータグラフィックス 2014

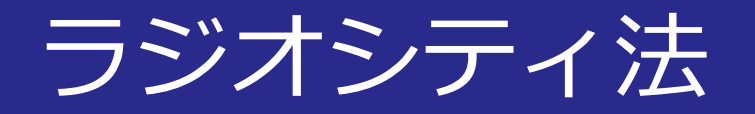

## ■ポリゴンを小さなパッチに分割

- ラジオシティ(放射発散度)
	- パッチ毎に計算する
- フォームファクタ
	- パッチ同士のラジオシティのやり取りを考慮
	- 光源, 視点には依存しない

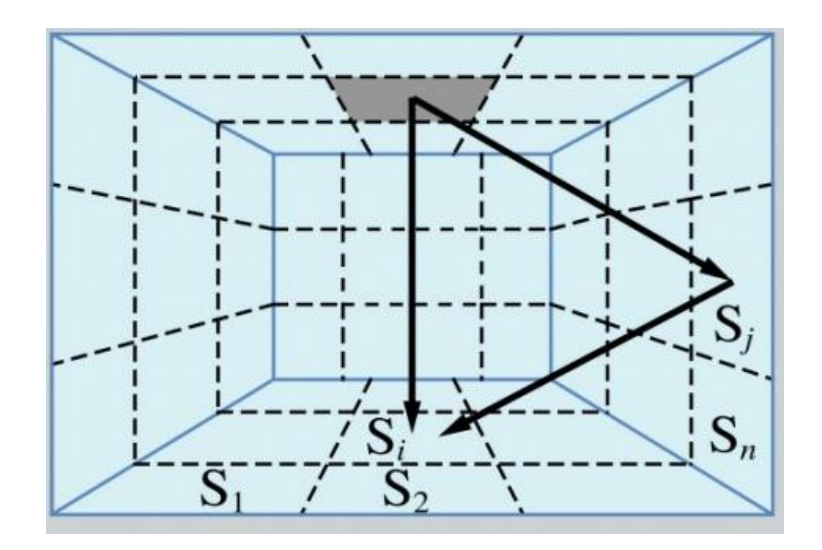

2014/12/8 コンピュータグラフィックス 19

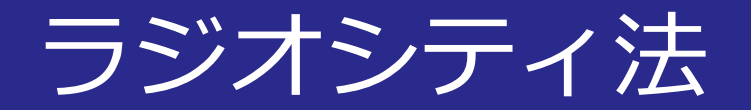

### ■直射光のみの画像とラジオシティ法の比較 • 間接光により柔らかい雰囲気を表現できる

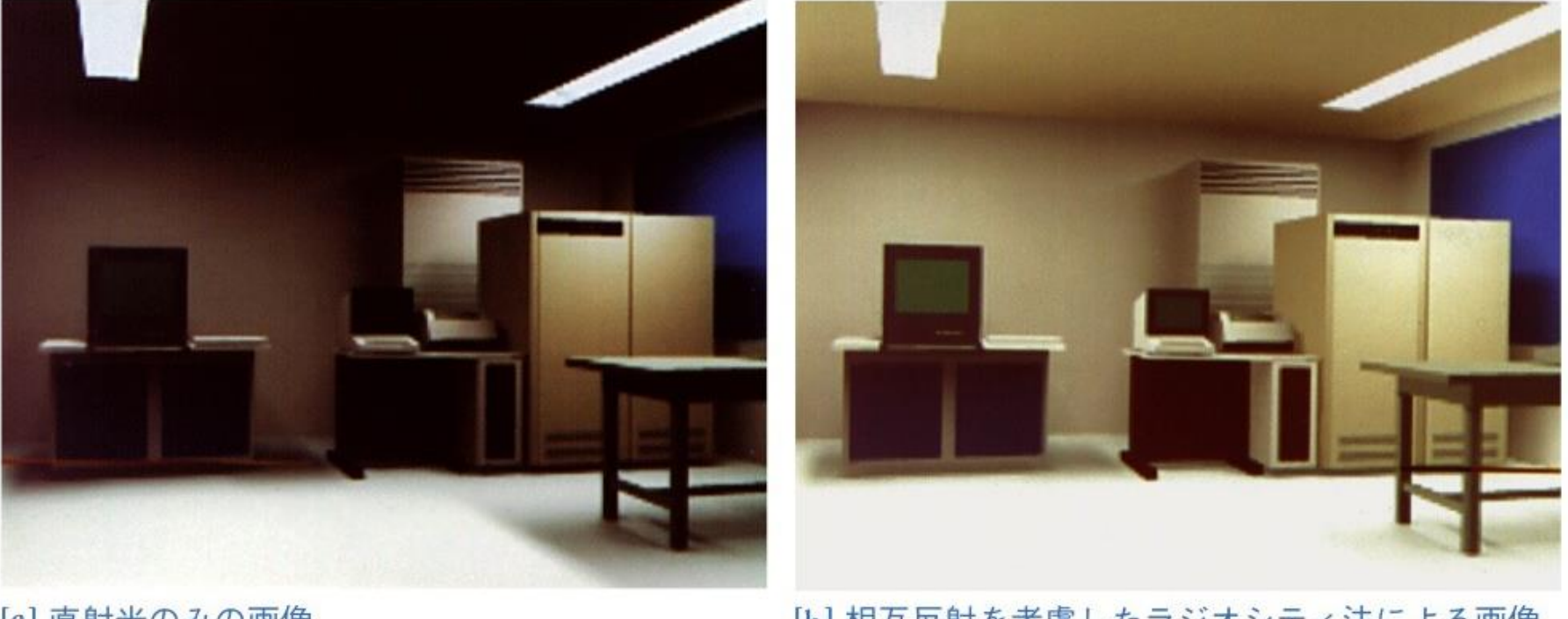

[a] 直射光のみの画像

[b] 相互反射を考慮したラジオシティ法による画像

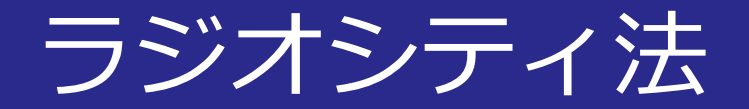

#### ■映像制作での利用

Lightwave6 (1999) © NewTek

Bunny (1998) © Blue Sky Studios

2014/12/8 コンピュータグラフィックス 21

フォトンマップ法

#### ■鏡面反射,透明物体を空付ける手法

- コースティック: 集光現象
- パッチ分割の必要が無い ⇒シーンの**複雑度に計算時間が影響しない**

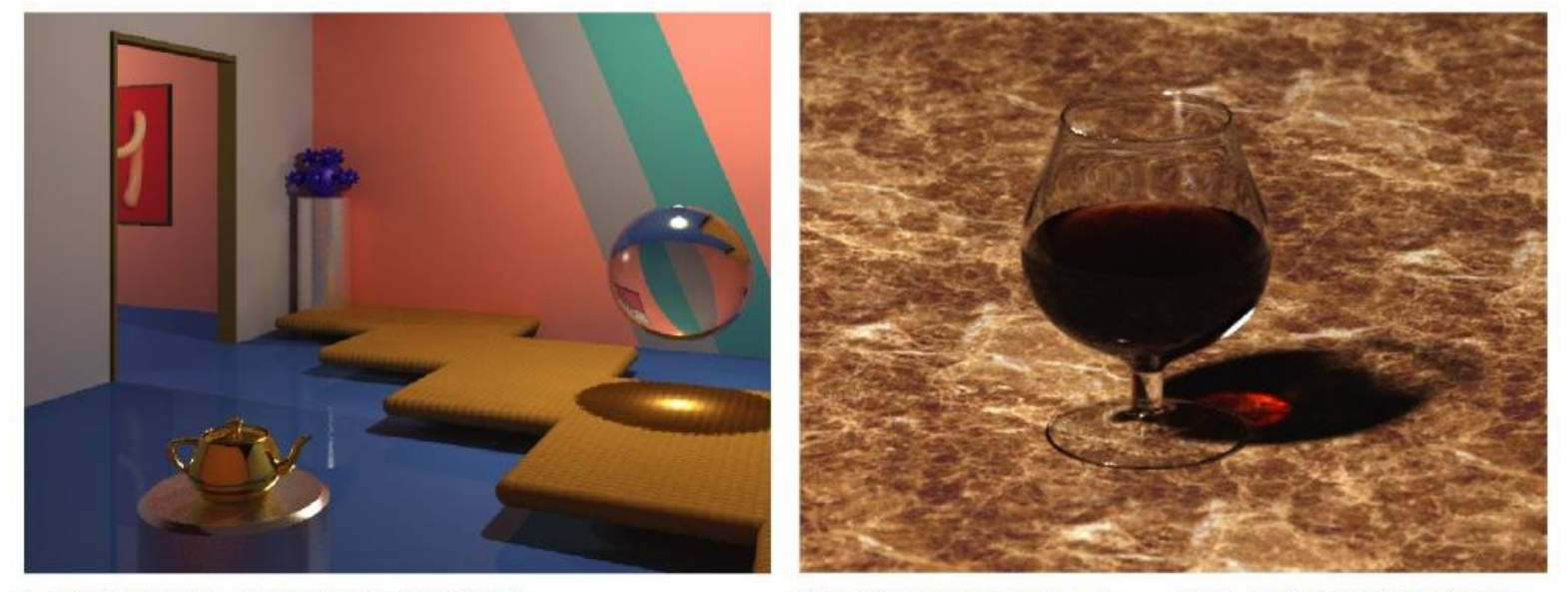

[b] グラスの中のコニャックによる集光現象の表示

フォトンマップ法

#### ■フォトンマップの構築

- 光源からレイトレーシングを行う
- フォトン(光子)
	- 鏡面反射の情報
	- 拡散面での反射情報
	- 多重散乱光

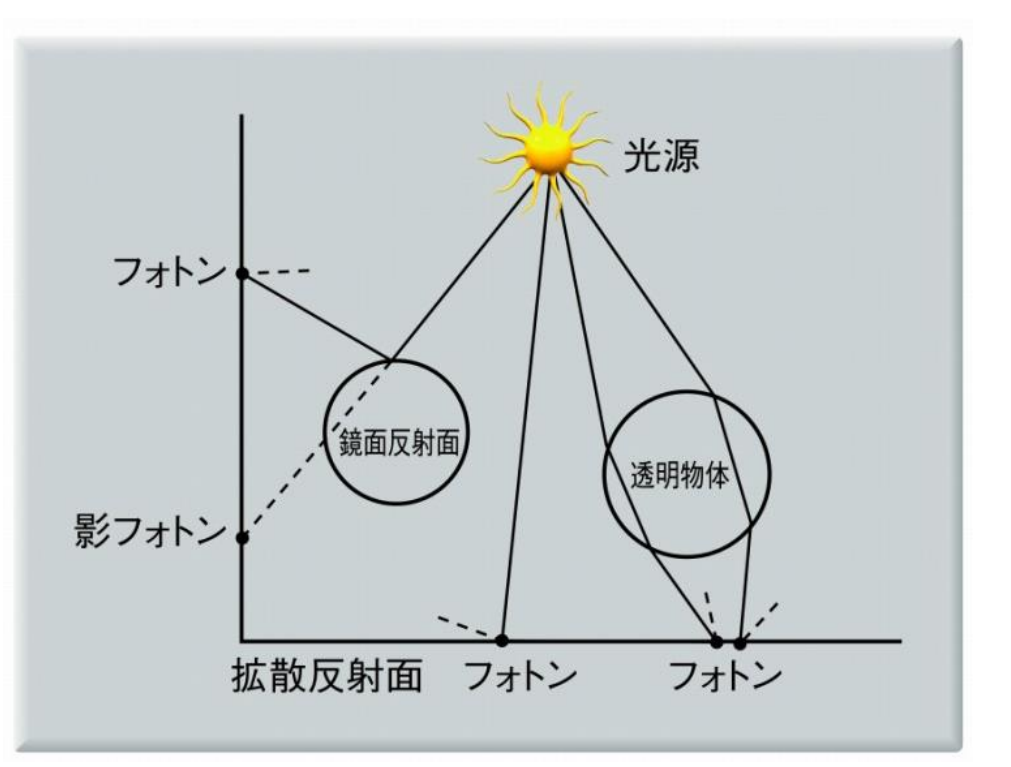

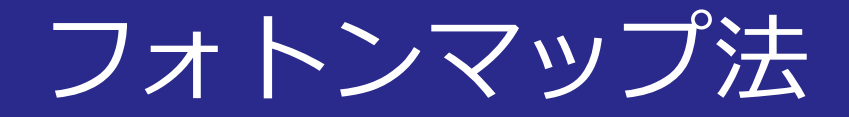

## ■Unityで動作するフォトンマッピングのデモ© mgear

[http://unitycoder.com/upload/demos/m](http://unitycoder.com/upload/demos/mRayTracingPhotons1/) RayTracingPhotons1/

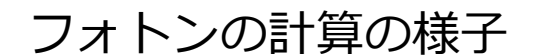

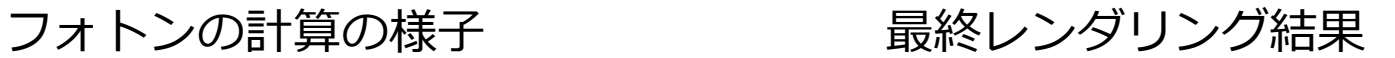

2014/12/8 コンピュータグラフィックス 24

## ノンフォトリアリスティック レンダリング

## ■主な目的

- 既存描画手法のシミュレーション
- 特徴強調表示
- スケッチベースのインターフェース

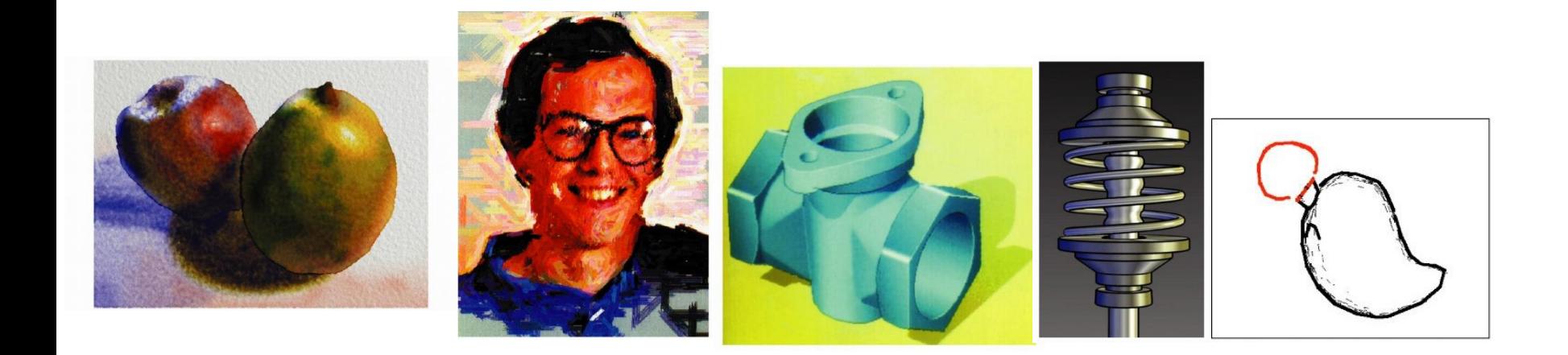

# 既存描画手法のシミュレーション

## ■アーティストの描画技術の再現

- **素人でも手軽に**絵を生成できる
- **人の手では困難な描画**(大規模化,3次元化,動画化)

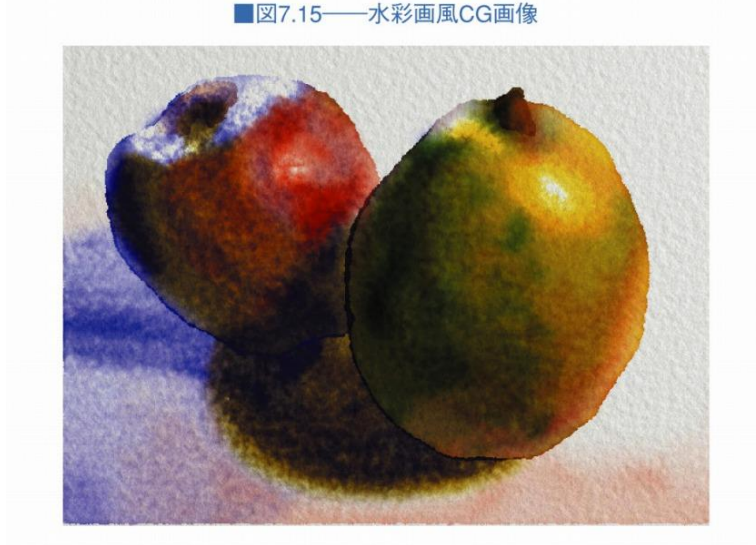

(C. Curtis, S. Anderson, J. Seims, K. Fleischer, D. Salesin, Proceedings of ACM SIGGRAPH 1997 p.429 @1997 ACM, Inc. Reprinted by permission.) 「コンピュータグラフィックス」2004年 / 財団法人画像情報教育振興協会 (CG-ARTS協会)

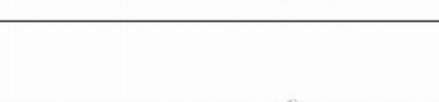

■図7.16–––ペン画風CG画像

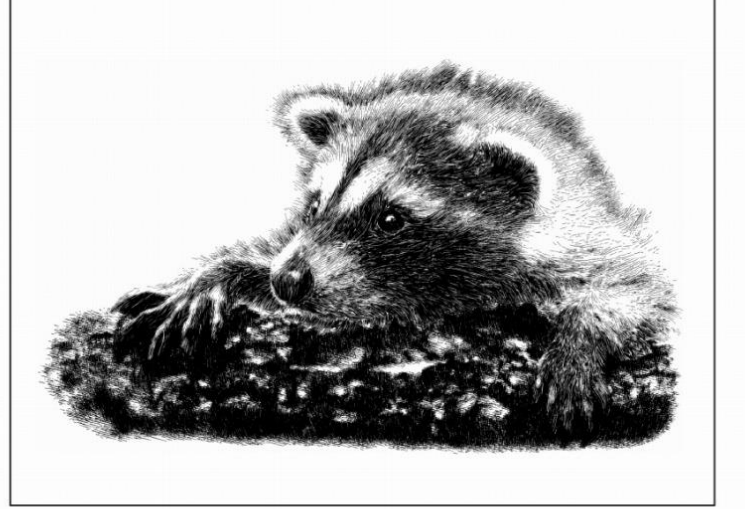

(M. Salisbury, M. Wong, J. Hughes, D. Salesin, Proceedings of ACM SIGGRAPH 1997 p.406 ©1997 ACM, Inc. Reprinted by permission.) 「コンピュータグラフィックス」2004年 / 財団法人画像情報教育振興協会 (CG-ARTS協会)

# 既存描画手法のシミュレーション

### ■アーティストの描画技術の再現

- **素人でも手軽に**絵を生成できる
- **人の手では困難な描画**(大規模化,3次元化,動画化)

■図7.17––水墨画風CG画像

(提供: 岩手大学 千葉研究室) 「コンピュータグラフィックス」2004年 / 財団法人画像情報教育振興協会 (CG-ARTS協会)

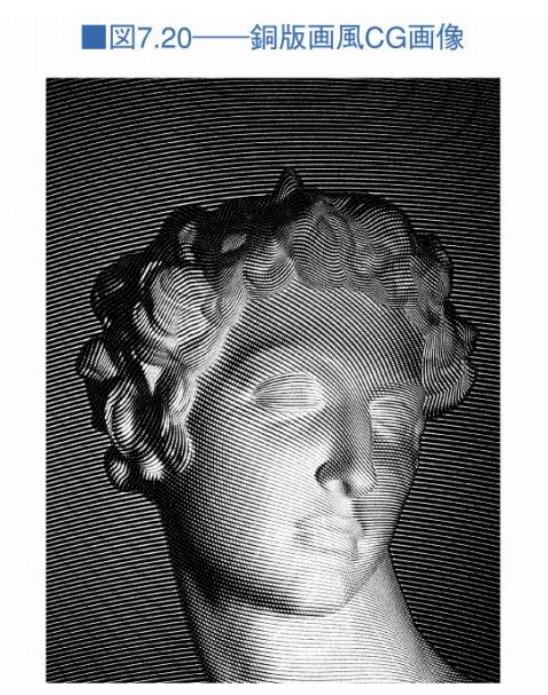

(V.Ostromoukhov, Proceedings of ACM SIGGRAPH 1999 p421 ©1999 ACM, Inc. Reprinted by permission.) 「コンピュータグラフィックス」2004年 / 財団法人画像情報教育振興協会 (CG-ARTS協会)

2014/12/8 27 コンピュータグラフィックス 27 27

# ストロークを用いた絵画調描画

## ■Haeberliが1990年に発表した手法

- 1. 写真のように元になる入力画像を用意
- 2. 入力画像の中から画素を1つ取り出す
- 3. 画素に対応する位置に筆(ストローク)の形で描画

■図7.25––ストロークを用いた絵画風CG画像の生成

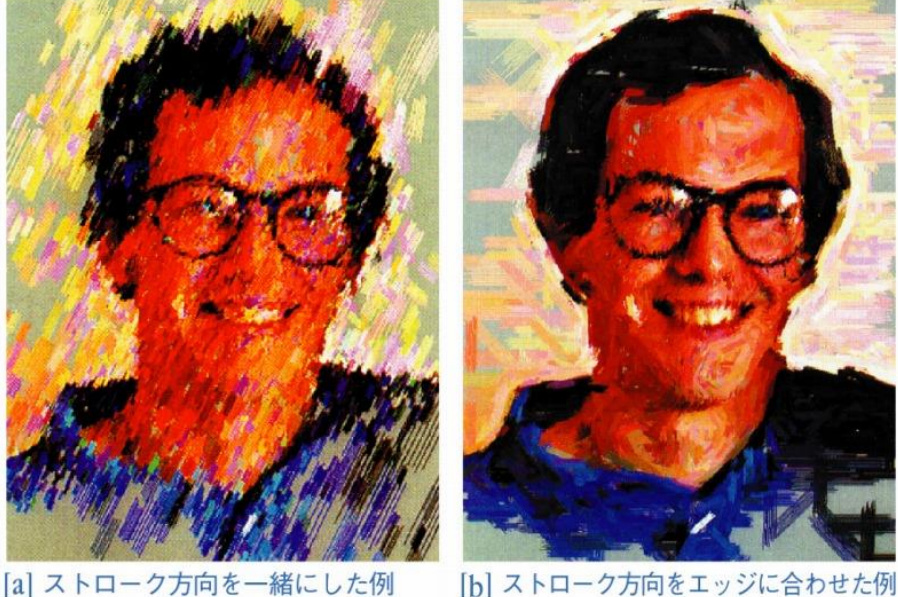

# イラスト調の陰影表現

## ■強調,エフェクトとしてのシェーディング

- Kondo85: **面毎に異なる光源**を仮定
- Gooch98: **遠近感を与える色**を付加

■図7.27––面ごとに異なる光源を仮定して描画した例

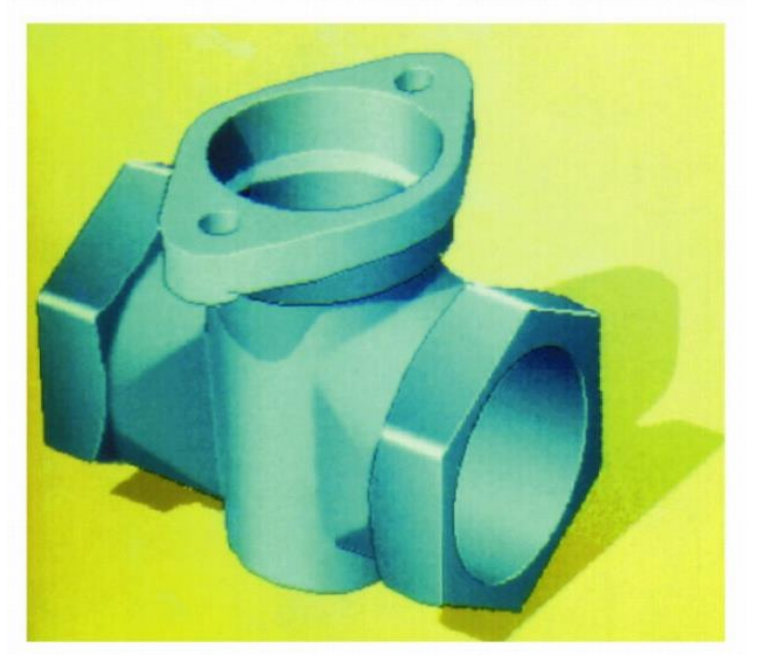

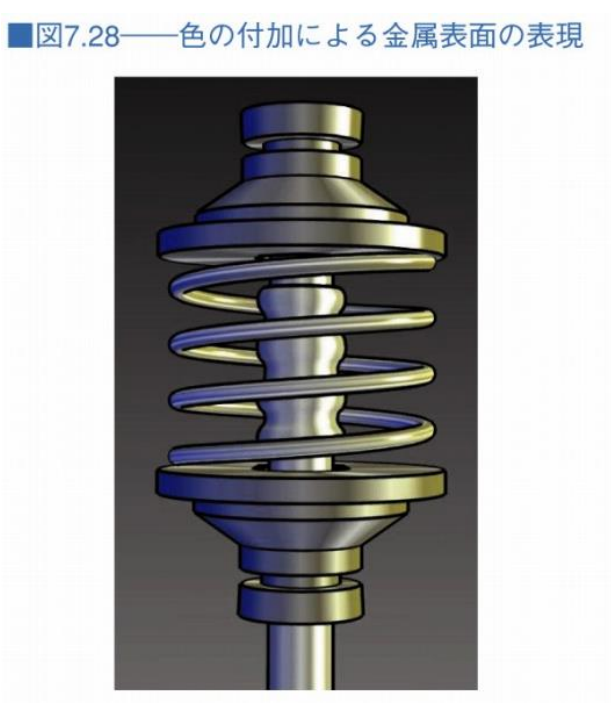

2014/12/8 29 コンピュータグラフィックス

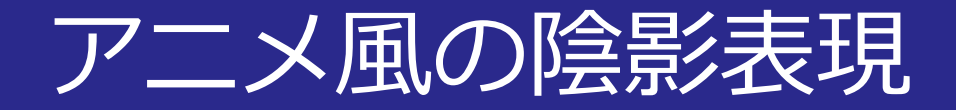

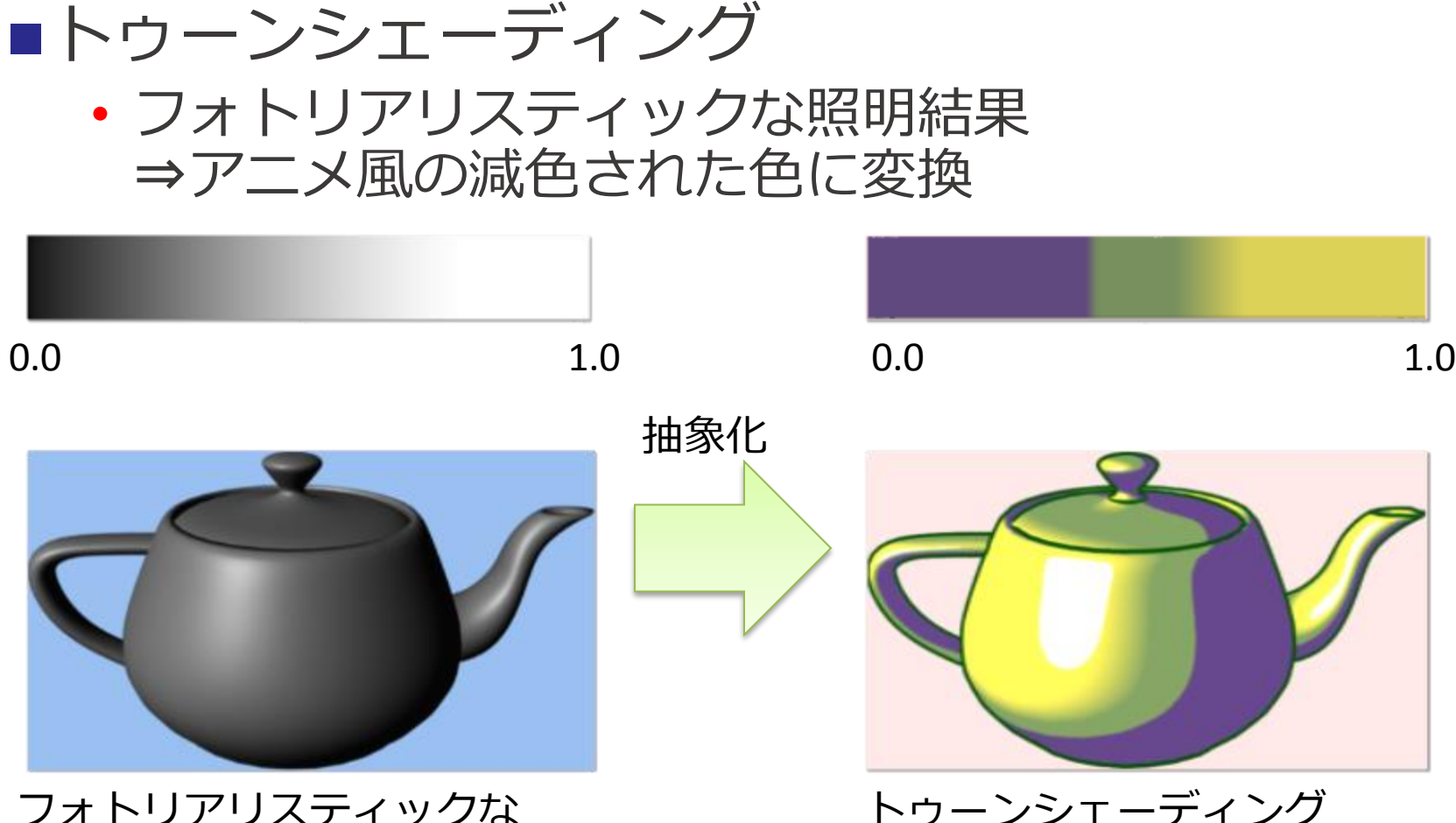

フォトリアリスティックな 照明結果

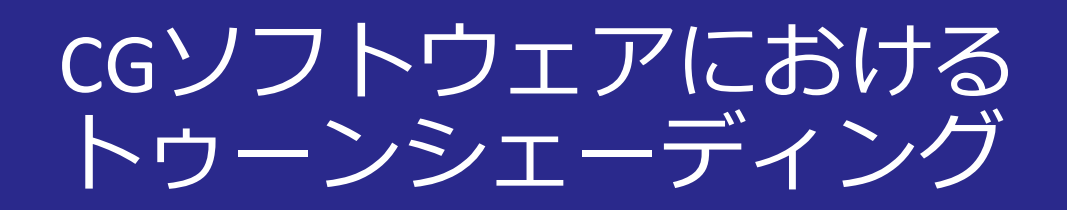

## ■多くの3Dソフトウェアで利用可能

- Autodesk Maya, Softimage, 3ds Max
- Unity

<https://www.youtube.com/watch?v=uylNeTocF50>

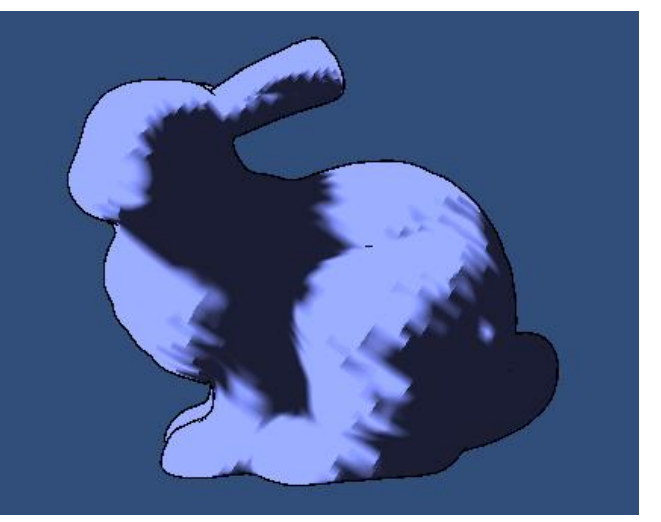

Maya Ramp Shader Technology Preview © Autodesk

備え付けのToon Shader © Unity

トゥーンシェーディングの研究

#### ■非物理的な陰影効果の実現

- 直観的な陰影編集操作
- 効率の良いアニメーション生成

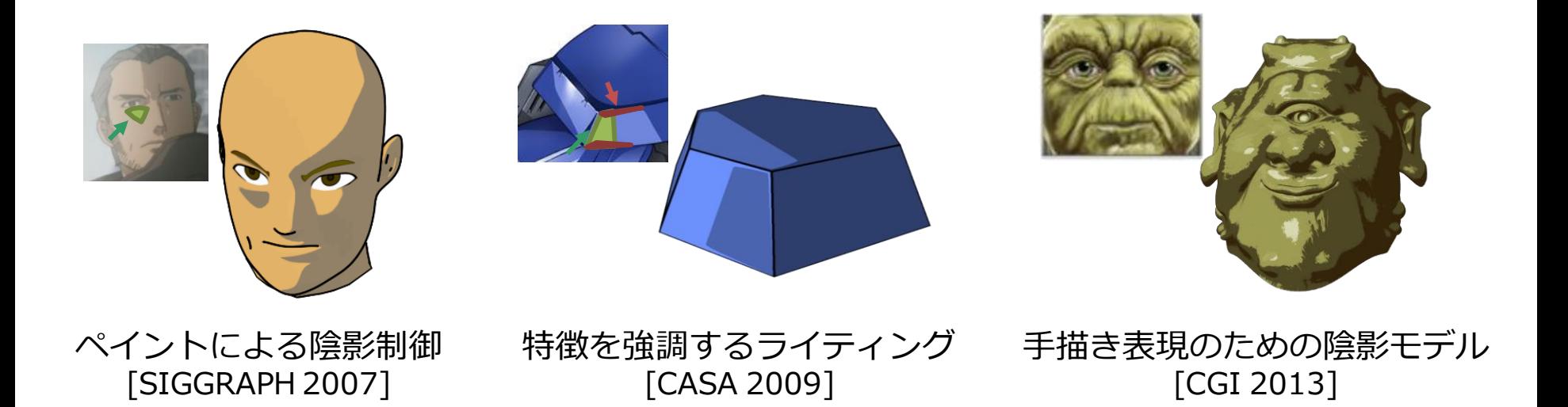

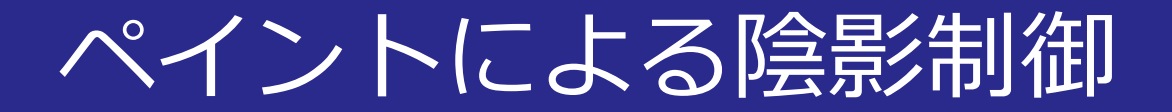

#### [http://www.olm.co.jp/rd/locally-controllable](http://www.olm.co.jp/rd/locally-controllable-stylized-shading/)stylized-shading/

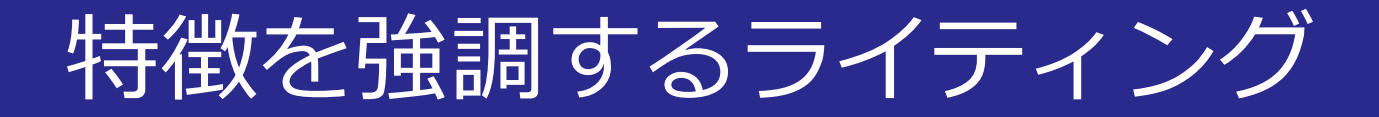

#### [http://www.olm.co.jp/rd/stylized-lighting-for](http://www.olm.co.jp/rd/stylized-lighting-for-cartoon-shader/)cartoon-shader/

# 手描き表現のための陰影モデル

http://mcg.imi.kyushu[u.ac.jp/project.php?record\\_id=60](http://mcg.imi.kyushu-u.ac.jp/project.php?record_id=60)

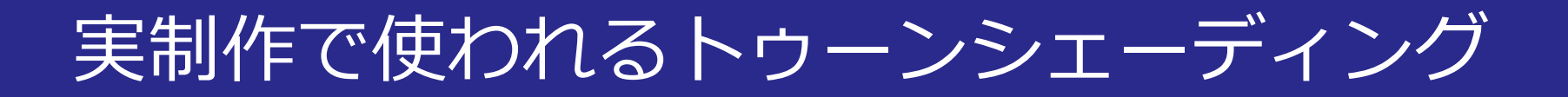

### ■3DCGを利用したイラスト表現の再現 (© 2014 Disney)

Paperman © 2014Disney Enterprises, Inc.

## 実制作で使われるトゥーンシェーディング

## ■柔らかなシェーディングへの改良 (@バンダイナムコゲームス)

[https://www.youtube.com/watch?v=hMQX0Qi3a38](https://www.youtube.com/watch?v=hMQX0Qi3a38&feature=player_detailpage) &feature=player\_detailpage

#### CEDEC2010での技術発表 フイドルマスター

ワンフォーオール

2014/12/8 37

実制作で使われるトゥーンシェーディング

#### ■陰影の見栄えの調整 (©アークシステムワークス)

[https://www.youtube.com/watch?feature=player\\_e](https://www.youtube.com/watch?feature=player_embedded&v=QafDmE2EGYs) mbedded&v=QafDmE2EGYs

陰影の見栄えの調整 GUILTY GEAR Xrd -SIGN

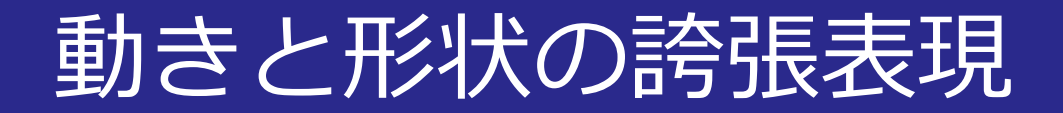

#### ■視点に依存した形状変形

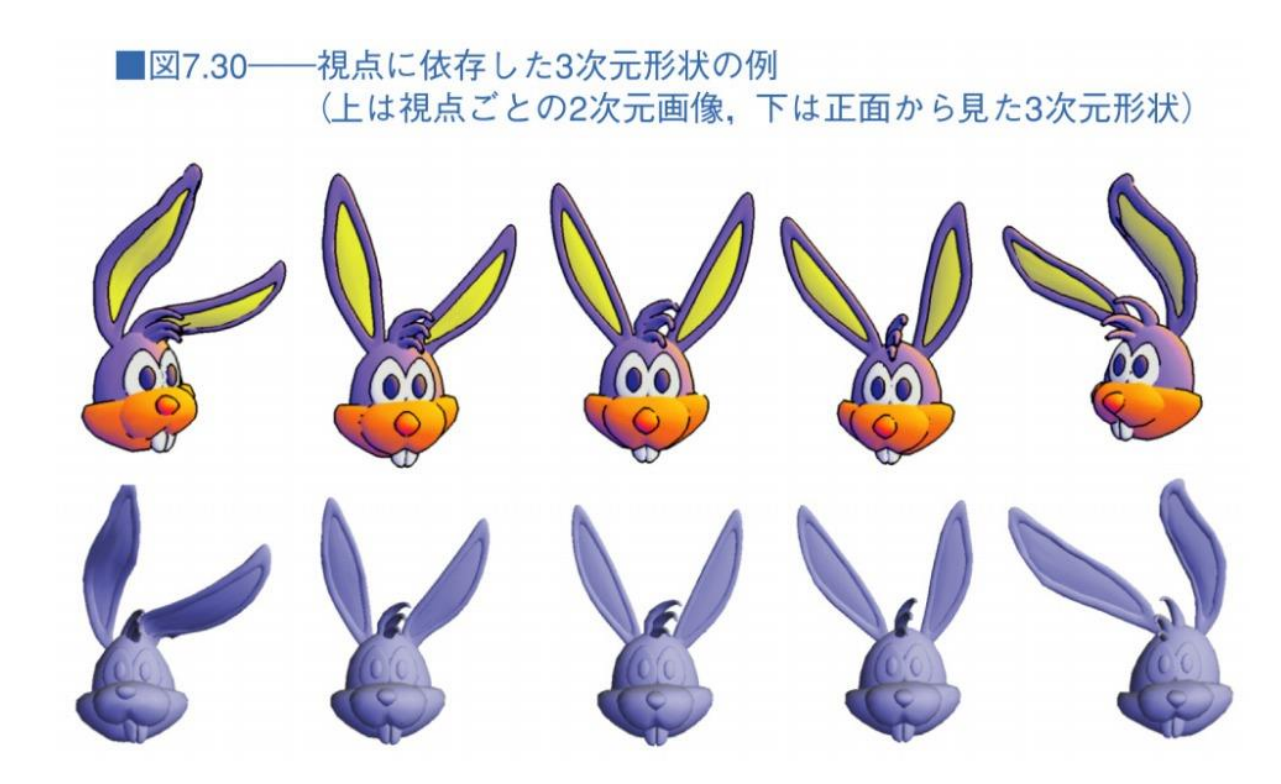

© Disney

2014/12/8 39 コンピュータグラフィックス

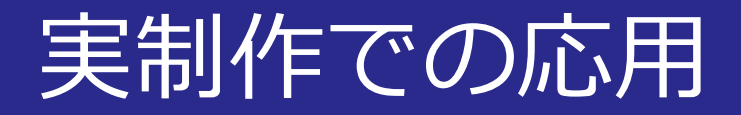

## ■表情が綺麗に見えるよう形状を修正 (©サンジゲン)

[https://www.youtube.com/watch?feature=pla](https://www.youtube.com/watch?feature=player_embedded&v=5mIVlxyfZRw) yer\_embedded&v=5mIVlxyfZRw

[https://www.youtube.com/watch?feature=pla](https://www.youtube.com/watch?feature=player_embedded&v=PPvDxSK-HXI) yer\_embedded&v=PPvDxSK-HXI

スケッチベースのインターフェース

#### ■Teddy [Igarashi99]

- **初心者向け**の形状作成インターフェース
- スケッチによる形状生成,突起作成機能等

■図7.23––スケッチベーストモデラ「Teddy」におけるラフな陰影表現

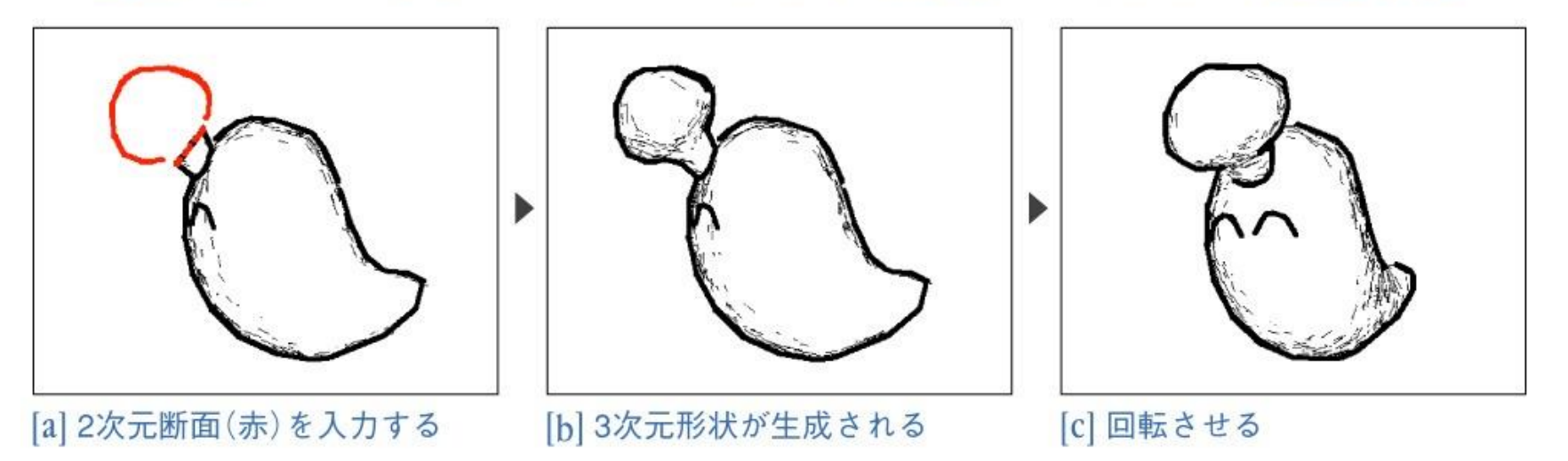

(T. Igarashi, S. Matsuoka, H. Tanaka, Proceedings of ACM SIGGRAPH 1999 p.410 ©1999 ACM, Inc. Reprinted by permission.) 「コンピュータグラフィックス」2004年 / 財団法人画像情報教育振興協会 (CG-ARTS協会)

2014/12/8 コンピュータグラフィックス 41

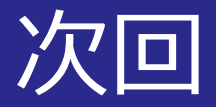

#### ■アニメーション技法 • カメラコントロール,キーフレームアニメーション キャラクタアニメーション,特殊効果

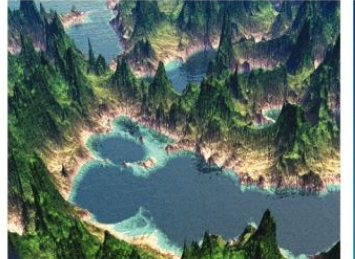

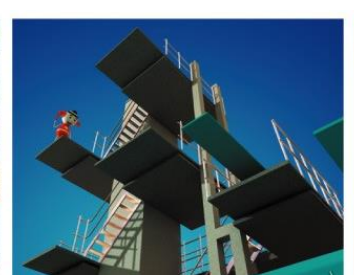

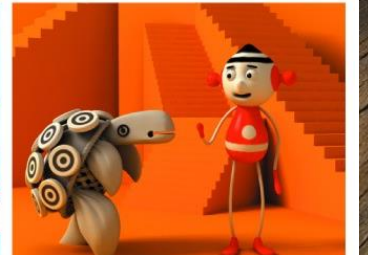

[c] アイレベル

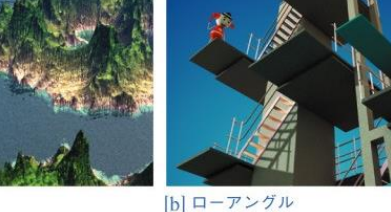

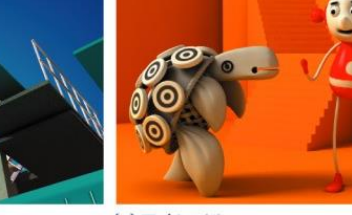

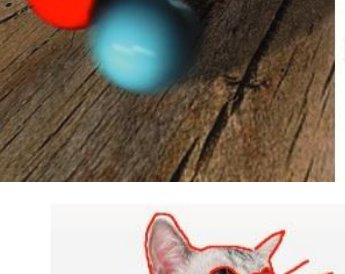

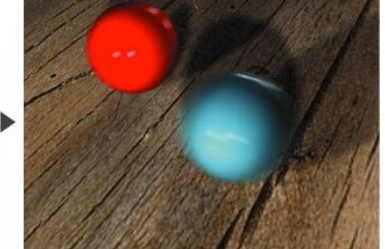

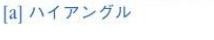

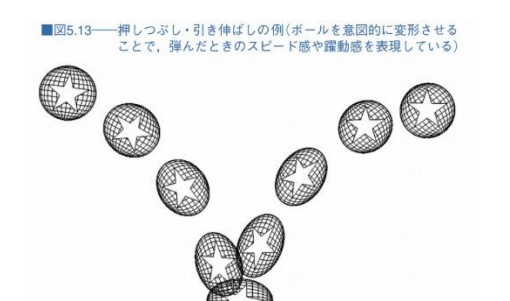

「コンピュータグラフィックス」2004年/財団法人当後情報教育審美協会 (CG-ARTS協会)

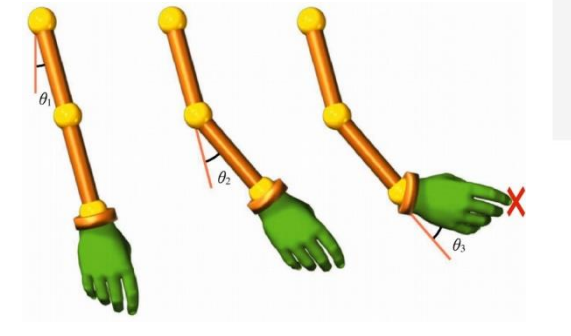

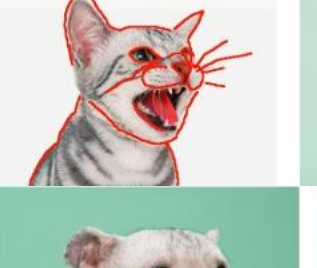

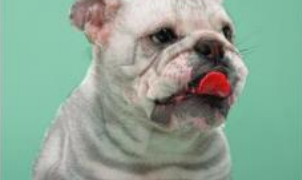

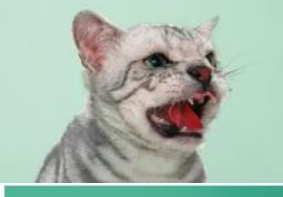

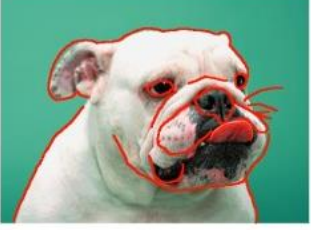

2014/12/8 コンピュータグラフィックス 42